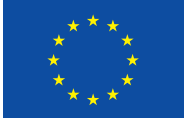

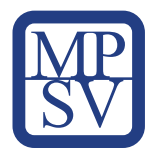

# Metodika práce s nástroji projektu DigiKatalog Role: Zaměstnanec úřadu práce

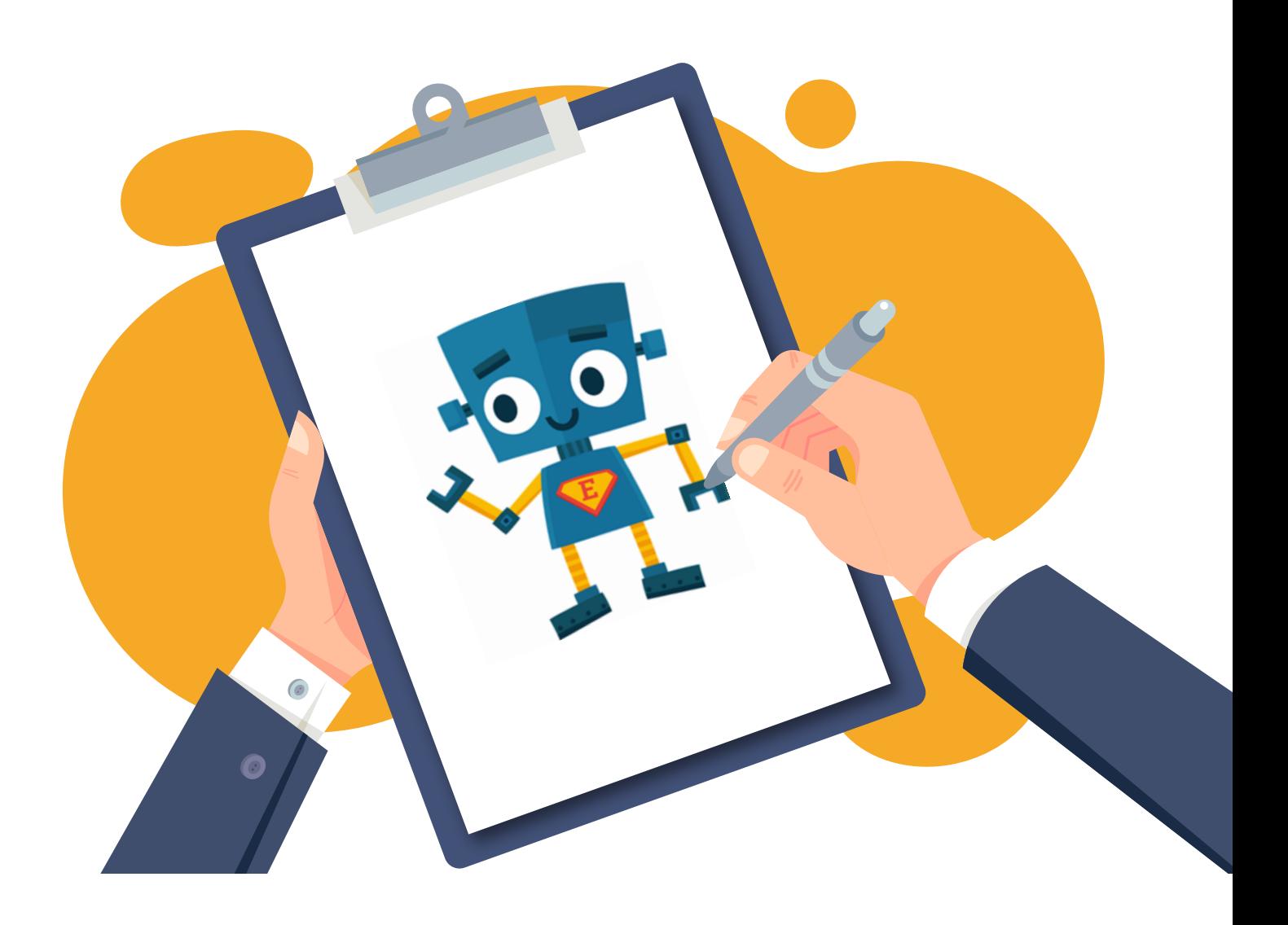

**DigiKatalog** 

vzdělávání zaměstnavatelů a zaměstnanců v oblasti<br>digitálních kompetencí

# Metodika práce s nástroji projektu DigiKatalog Role: Zaměstnanec úřadu práce

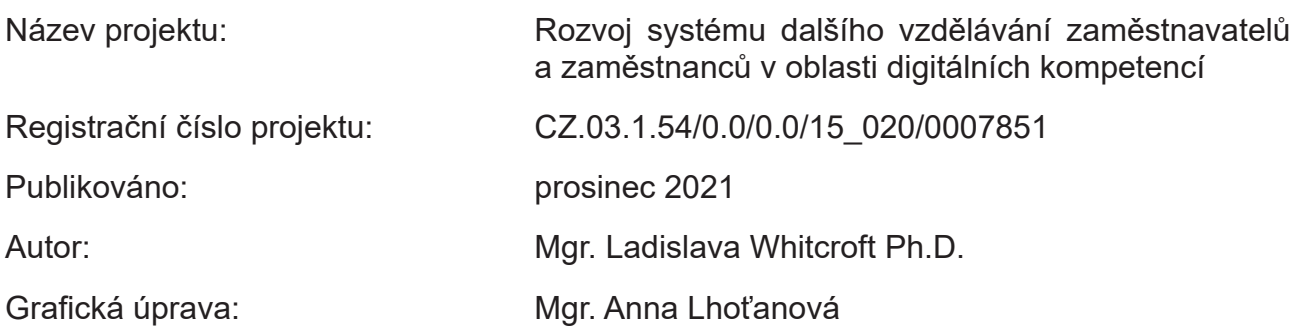

Toto dílo *Metodika práce s nástroji projektu DigiKatalog (Role: Zaměstnanec úřadu práce)* je licencováno pod licencí Creative Commons Uveďte původ 3.0 Česká republika.

Licenční podmínky navštivte na adrese<http://creativecommons.org/licenses/by/3.0/cz/.>

# *Obsah*

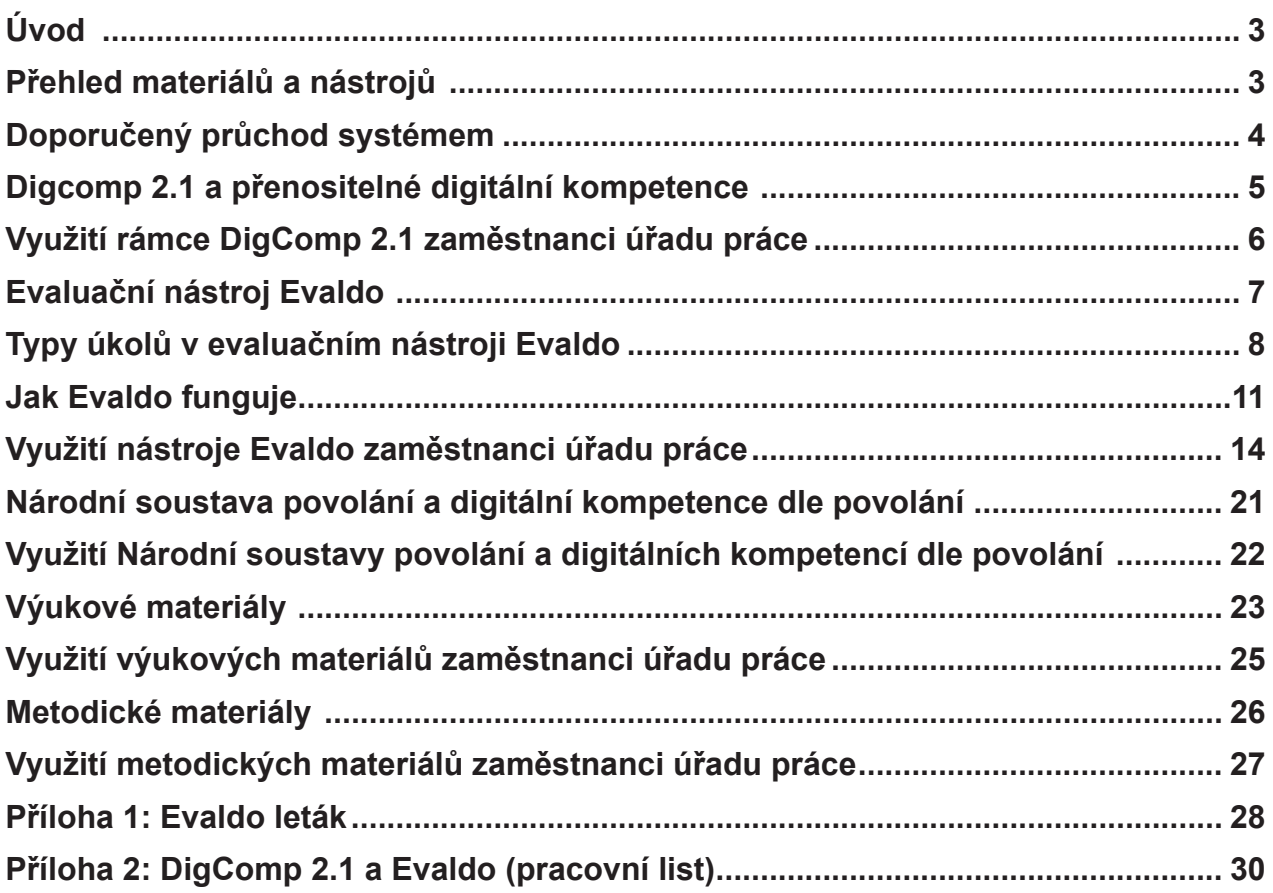

# <span id="page-3-0"></span>Úvod

*V této kapitole se seznámíte s tím, jak je metodika strukturovaná a co vše se v ní můžete dočíst.*

V následující metodice vás seznámíme s nástroji, které vznikly v rámci projektu DigiKatalog. Tyto nástroje můžete využít ke zvyšování digitálních kompetencí, ať již svých, či vašich klientů. V první části stručně popisujeme náš systém a vysvětlíme rámec DigComp 2.1, ze kterého tento systém vychází. Dále vám doporučíme, jakým způsobem můžete systémem procházet, a popíšeme materiály a nástroje, které jsme pro vás připravili. Za každým popisem následuje kapitola věnovaná konkrétnímu využití daného nástroje zaměstnanci úřadu práce.

## Přehled materiálů a nástrojů

*V této kapitole se dozvíte, jaké materiály a nástroje jsou součástí našeho systému a k čemu slouží.*

Všechny nástroje a materiály, které naleznete na našich webových stránkách, vznikly v rámci projektu DigiKatalog, jehož cílem je přispět ke zlepšování digitálních kompetencí občanů. Tyto vzájemně propojené materiály a nástroje jsou veřejně dostupné, můžete je tedy libovolně používat a některé také upravovat pro své účely. Naleznete je pohromadě na webu PortálDigi, jehož hlavní částí je evaluační nástroj Evaldo. Proto se také na tento web dostanete přes adresu www.evaldo.cz, odkud vedou odkazy na všechny další nástroje a materiály.

#### Co tedy tento web nabízí a k čemu jednotlivé nástroje a materiály slouží?

#### **1. Evaldo: [www.evaldo.cz/vitejte-v-evaldovi](https://www.evaldo.cz/vitejte-v-evaldovi)**

Evaldo je online nástroj, pomocí kterého si můžete ověřit, na jaké úrovni ovládáte jednotlivé přenositelné digitální kompetence.

- **2. Digitální kompetence dle povolání: [www.evaldo.cz/povolani](https://www.evaldo.cz/povolani)** Tento nástroj vám umožňuje zjistit, na jaké úrovni byste měli ovládat jednotlivé digitální kompetence, pokud chcete vykonávat (či již vykonáváte) určité povolání.
- **3. Výukové materiály: [www.evaldo.cz/vyukove-materialy](https://www.evaldo.cz/vyukove-materialy)** Zde si můžete projít různé online kurzy a další vzdělávací materiály, které slouží ke vzdělávání v digitálních kompetencích.
- **4. Metodické materiály: [www.evaldo.cz/metodiky](https://www.evaldo.cz/metodiky)**

V této části si můžete přečíst různé metodiky či jejich části. Kromě toho vám nástroj umožní vytvořit metodiku dle svých potřeb.

## <span id="page-4-0"></span>Doporučený průchod systémem

*V následující kapitole vám doporučíme, v jakém pořadí byste měli naším systémem procházet, abyste z něj měli největší užitek.*

Nástroje projektu DigiKatalog můžete využít nezávisle na sobě. Doporučujeme však, abyste postupovali podle následujícího postupu:

#### **1. Registrace: [www.evaldo.cz/user/login](https://www.evaldo.cz/user/login)**

Registrujte se zdarma na našem portále kliknutím na tlačítko Registrace zdarma. Vyplňte údaje a zvolte heslo.

#### **2. Průchod Evaldem: [www.evaldo.cz/vitejte-v-evaldovi](https://www.evaldo.cz/vitejte-v-evaldovi)**

Založte si uživatelský účet a absolvujte průchod online nástrojem Evaldo, který je klíčovým nástrojem našeho systému a který slouží k ověření úrovně vašich digitálních kompetencí.

#### **3. Prohlížení dosažených výsledků**

Po průchodu systémem se dozvíte, jaká je úroveň vašich digitálních kompetencí podle referenčního rámce DigComp 2.1 (viz kapitola DigComp 2.1). Každou kompetenci můžete rozkliknout a přečíst si její popis.

#### **4. Srovnání dosažených výsledků: Dosažené výsledky můžete dále porovnat.**

a) Porovnejte své výsledky **s povoláními v Národní soustavě povolání**: [www.evaldo.cz/povolani.](https://www.evaldo.cz/povolani)

Po průchodu Evaldem zadáte do vyhledávacího políčka povolání, které vás zajímá, a zjistíte, zda vaše digitální kompetence odpovídají doporučené úrovni pro tuto pozici.

- b) Porovnejte své výsledky se svými předešlými výsledky, pokud test absolvujete několikrát.
- **5. Další vzdělávání:** Po průchodu Evaldem vám systém (v závislosti na dosažené úrovni) doporučí online kurzy a další vzdělávací materiály, pomocí nichž můžete dále rozvíjet své digitální kompetence. K těmto materiálům se zároveň dostanete přes odkaz Výukové materiály [\(www.evaldo.cz/vyukove-materialy\)](https://www.evaldo.cz/vyukove-materialy).

## <span id="page-5-0"></span>Digcomp 2.1 a přenositelné digitální kompetence

*V následující kapitole vám vysvětlíme rámec přenositelných digitálních kompetencí DigComp 2.1, ze kterého jsme vycházeli při tvorbě našich nástrojů a materiálů.* 

Nástroje a materiály našeho systému vycházejí z referenčního rámce rozvoje digitálních kompetencí a porozumění digitálním kompetencím DigComp 2.1, který byl vytvořený Evropskou komisí.

DigComp 2.1 popisuje **přenositelné digitální kompetence** potřebné pro život v moderní společnosti. Pojďme si nyní vysvětlit, co se pod tímto termínem skrývá. **Digitální kompetence** lze definovat jako schopnost používat znalosti a dovednosti v oblasti digitálních technologií zodpovědně, samostatně a vhodným způsobem v kontextu práce, zábavy či vzdělávání. Termín přenositelné znamená, že se jedná o digitální kompetence, které se neváží na žádnou konkrétní profesi, ale jsou využitelné jak ve všech oblastech napříč obory, tak i v soukromém životě. Do přenositelných digitálních kompetencí patří například schopnost vyhledat si pomocí vyhledávače potřebné informace či komunikovat prostřednictvím sociálních sítí a elektronické pošty apod. Zvládnutí těchto kompetencí umožňuje jednotlivci používat digitální technologie v běžném životě, neustále se vzdělávat a flexibilně reagovat na změny. Jelikož se digitální technologie staly pevnou součástí našich životů, je osvojení těchto kompetencí zásadním předpokladem pro uplatnění jedince ve společnosti.

**DigComp 2.1 obsahuje pět hlavních oblastí digitální gramotnosti**, které jsou důležité pro uplatnění ve společnosti a které jsou základem celoživotního učení:

- Informační a datová gramotnost
- Komunikace a spolupráce
- Tvorba digitálního obsahu
- Bezpečnost
- Řešení problémů

Těchto pět **oblastí** se dále dělí na **21 konkrétních kompetencí**, po jejichž osvojení bude občan schopen v základní míře využívat technologie pro výkon povolání a pro svůj občanský i soukromý život. Míru osvojení každé kompetence navíc rámec hodnotí na škále od 1 do 8. Pro účely výstupů projektu DigiKatalog byly tyto úrovně zjednodušeny na 3 stupně:

- **Začátečník**
- **Mírně pokročilý**
- **Pokročilý**

## <span id="page-6-0"></span>Využití rámce DigComp 2.1 zaměstnanci úřadu práce

*V této kapitole se dozvíte, proč je DigComp 2.1 důležitý pro zaměstnance úřadu práce a k jakým účelům ho mohou využít.*

Z hlediska uplatnitelnosti na trhu práce jsou důležité jak specifické, tak i přenositelné digitální kompetence, které definuje DigComp 2.1. Společnost a s ní i trh práce se rozvíjí velkým tempem. Z tohoto důvodu zaměstnavatelé kladou důraz na to, aby se jejich zaměstnanci uměli rychle přizpůsobit novým okolnostem, zkrátka aby si sami uměli poradit. Právě takoví zaměstnanci mají největší předpoklady k tomu, aby si udrželi zaměstnání a dále se profesně rozvíjeli.

DigComp 2.1 přistupuje k digitálním kompetencím holisticky. Nahlíží na ně v souvislosti s dovednostmi spojenými s řešením problémů. To znamená, že díky němu můžeme identifikovat nejen, jak daný člověk zvládá práci s digitálními technologiemi, ale i jaký k nim má postoj a jak se umí přizpůsobit podmínkám, v nichž si musí poradit s nějakým problémem. Příkladem může být to, že se najednou ocitneme v zaměstnání, kde se používá ke komunikaci jiný nástroj, než na jaký jsme zvyklí. Samozřejmě můžeme požádat někoho o radu, zároveň je však dobré, pokud budeme vědět, že každý takový nástroj má nápovědu, většinou i výuková videa, že se různé návody dají najít na YouTube či v různých diskuzních skupinách. Abychom to tedy shrnuli. Vzhledem k náplni práce zaměstnanců úřadu práce je důležité to, že osvojení přenositelných digitálních kompetencí přispívá k uplatnitelnosti na trhu práce a umožňuje nám rychle se přizpůsobit novým podmínkám v případě ztráty původního zaměstnání.

DigComp 2.1 zaměstnancům úřadu práce poslouží k následujícím účelům:

- Umožní jim identifikovat, co vše patří k přenositelným digitálním kompetencím, které jsou potřebné pro uplatnění na trhu práce.
- Pomůže jim identifikovat osoby digitálně vyloučené či osoby s nízkou úrovní digitálních kompetencí, které patří k častým klientům úřadu práce.
- Poradenská činnost prováděná zaměstnanci úřadů práce může být díky znalosti referenčního rámce DigComp 2.1 rozšířena o dimenzi přenositelných digitálních kompetencí.

## <span id="page-7-0"></span>Evaluační nástroj Evaldo

*V následující kapitole vám představíme klíčový nástroj našeho systému, který slouží k ověřování úrovně přenositelných digitálních kompetencí.*

EVALDO je veřejně dostupný online nástroj, pomocí něhož si mohou zaměstnanci, zaměstnavatelé či běžní občané ověřit úroveň svých přenositelných digitálních kompetencí.

Evaldo je zároveň jméno robota, který se stal maskotem stejnojmenného nástroje a který uživatele provází po celou dobu práce s tímto nástrojem. Robot Evaldo uživateli vysvětlí, jak se s nástrojem pracuje, provede ho ověřením digitálních kompetencí, seznamuje ho s úkoly a poskytuje nápovědu.

Průchod Evaldem a plnění úkolů umožní uživateli:

- Zjistit úroveň svých přenositelných digitálních kompetencí.
- 
- Seznámit se s tím, jak mu může zvládnutí daných digitálních kompetencí usnadnit život (např. možnost objednání online na úřad).
- Zjistit skryté mezery (co jsem nezvládl).

Kromě toho má Evaldo potenciál motivovat k dalšímu rozvoji v oblasti digitálních kompetencí. Je tedy nástrojem celoživotního učení.

V současné době byl zveřejněn první scénář Občan, který má pět částí, a to sice tři hlavní (Občanský průkaz, Nákup pračky a Oslavu) a dvě malé úlohy. Zde jsou simulovány běžné životní situace, které lze řešit s využitím digitálních technologií. Občanský průkaz simuluje situaci, kdy se občan přestěhuje do nového města. Na úřadu se má objednat a vyřídit si nový občanský průkaz. Vše samozřejmě za použití počítače a z domova. Nákup pračky potom simuluje objednání nové pračky z e-shopu a placení za pomoci platební karty. Třetí reálná situace simuluje oslavu narozenin, kterou uživatel organizuje za pomoci sociálních sítí.

Podívejte se na videa, ve kterých vám představíme online nástroj Evaldo. Videa naleznete v online verzi naší metodiky: <https://www.evaldo.cz/node/2239>

## <span id="page-8-0"></span>Typy úkolů v evaluačním nástroji Evaldo

*V této části vás seznámíme s tím, jaké typy úkolů Evaldo používá pro ověření úrovně digitálních kompetencí.* 

K ověření úrovně digitálních kompetencí lze využívat různé způsoby. Nejjednodušší možností je dotazník. Ten může obsahovat otázky směřujícími k využívání jednotlivých digitálních kompetencí a otázky sebehodnotící, v nichž uživatel sám hodnotí, jaká je úroveň jeho digitálních kompetencí. Dotazník s otázkami směřujícími k využívání jednotlivých digitálních kompetencí se ptá zpravidla na častost využívání internetu a různých digitálních programů a aplikací. V případě sebehodnotících otázek se respondenti vyjadřují k tomu, jak se cítí kompetentní vzhledem k určité dovednosti. Ačkoliv je tato metoda nejvyužívanější, nepatří k těm nejspolehlivějším, neboť je založena na vlastním prohlášení, tedy v zásadě jen na odhadu každého jednotlivce, který nemusí odpovídat skutečnosti. Další možností je simulace, v níž jedinec prochází zvolenými situacemi, které prověřují jednotlivé oblasti a stupně jeho digitální gramotnosti. Tato metoda zjišťování digitálních kompetencí je nejnáročnější, jak pro uživatele, tak i pro tvůrce, zároveň má však větší vypovídající hodnotu.

Evaldo využívá kombinaci předchozích přístupů, přičemž hlavním principem, na kterém staví, je **simulace reálných situací**. Kromě simulace úkolů jsou simulovány i běžné aplikace, se kterými pracujeme (webový prohlížeč, vyhledávač, sociální síť, emailový klient apod.). Úkol je tedy vždy velmi blízký skutečnému problému, se kterými se setkáváme v běžném životě. Tento koncept umožňuje lidem, aby se vžili do dané role a zažili pocit řešení problémů. Evaldo je inspirovaný konceptem **gamifikace**, jelikož využívá herní prvky a interaktivitu. Má tedy podobu simulační hry, která je na několika místech doplněna o testové otázky, které ověřují konkrétní znalosti.

## *Příklad úkolů v evaluačním nástroji Evaldo*

*Simulace reálné situace (ukaž, co umíš)*

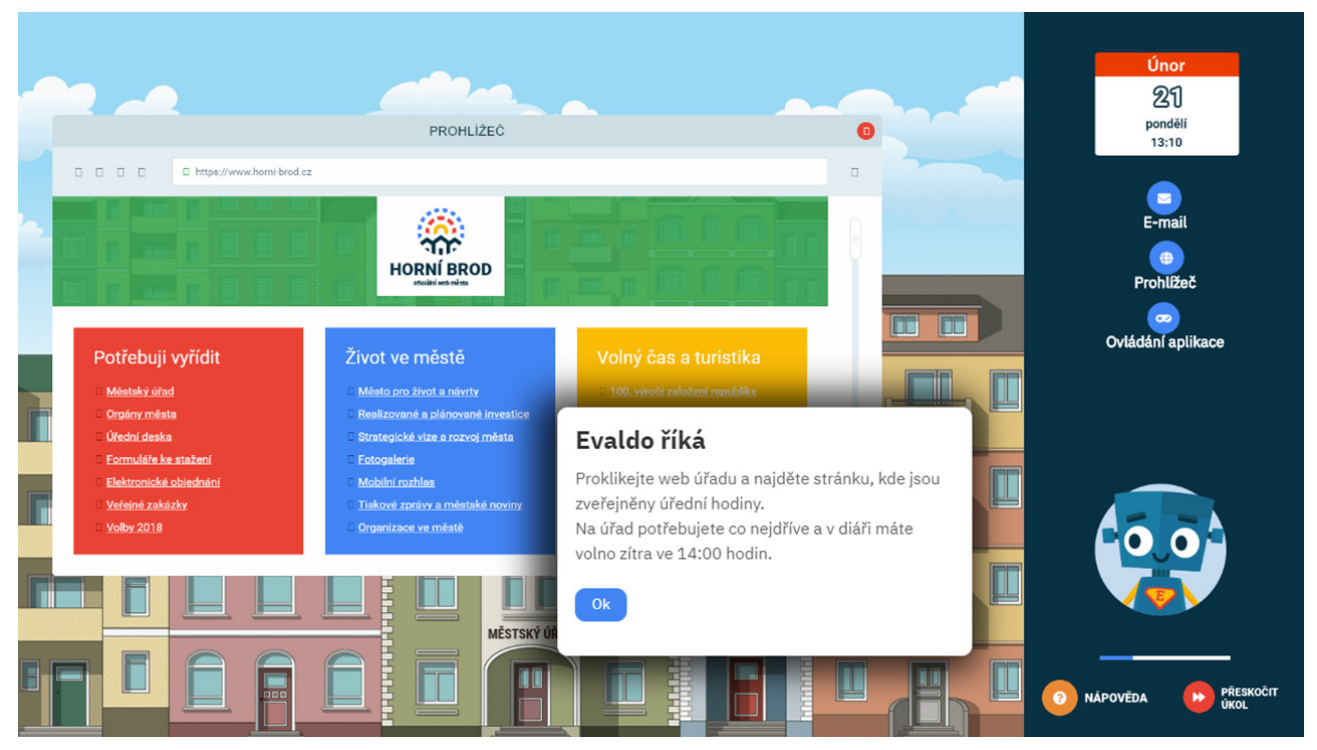

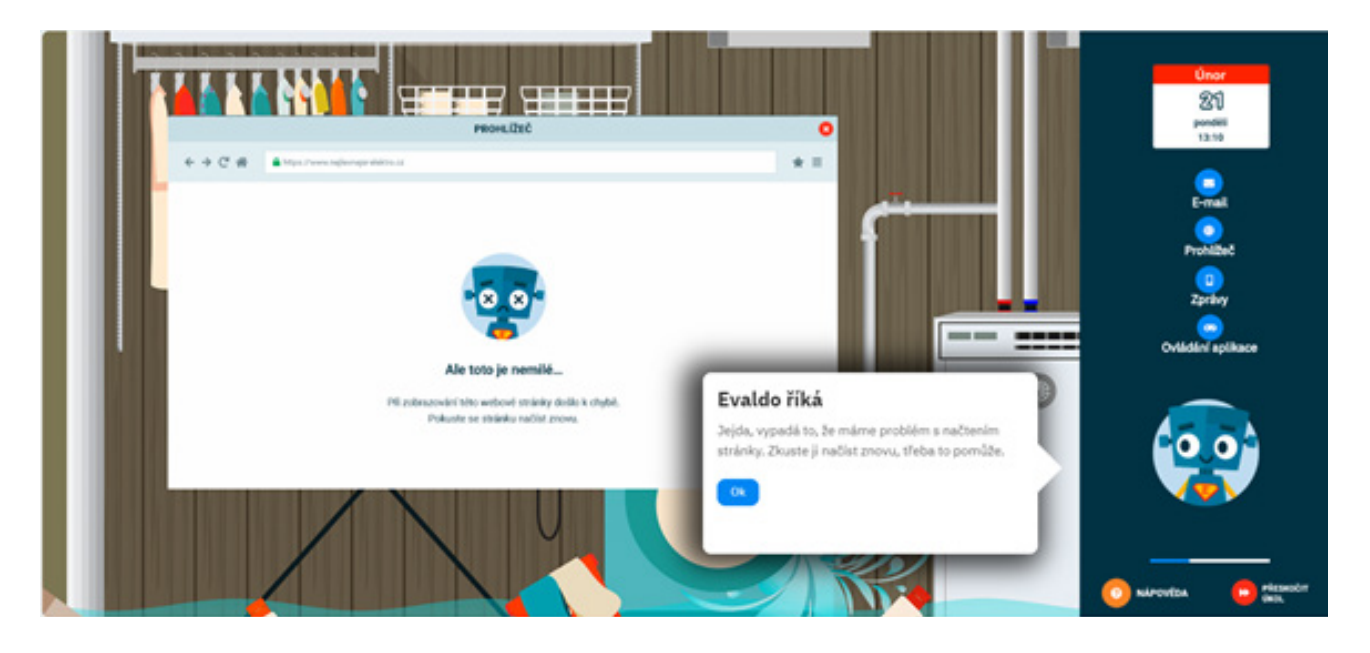

*Otázka s výběrem správné odpovědi* 

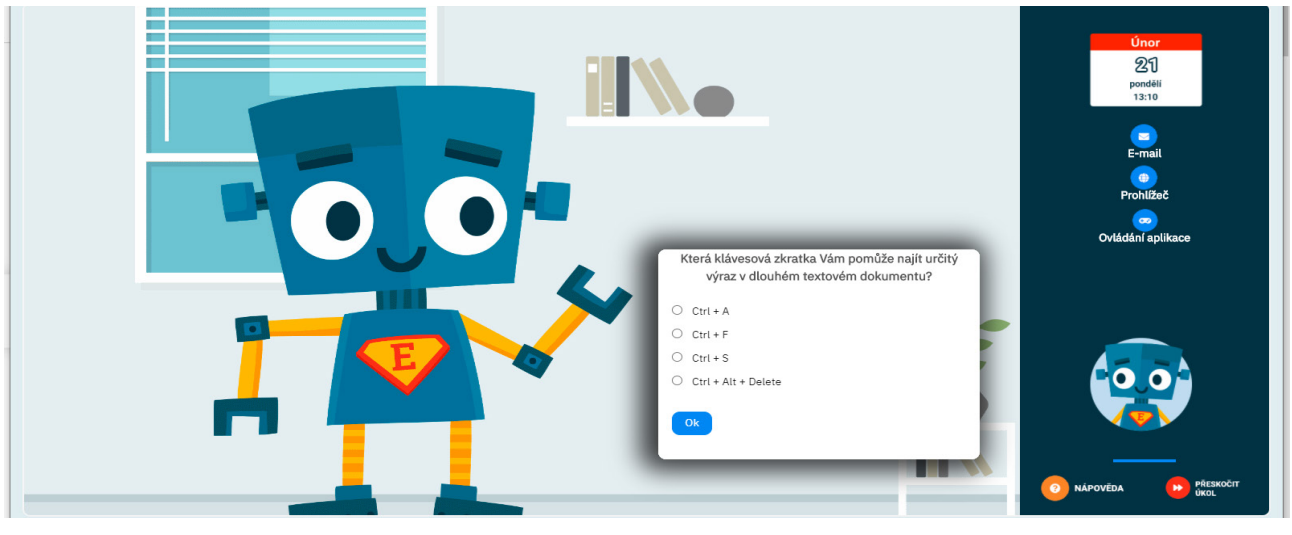

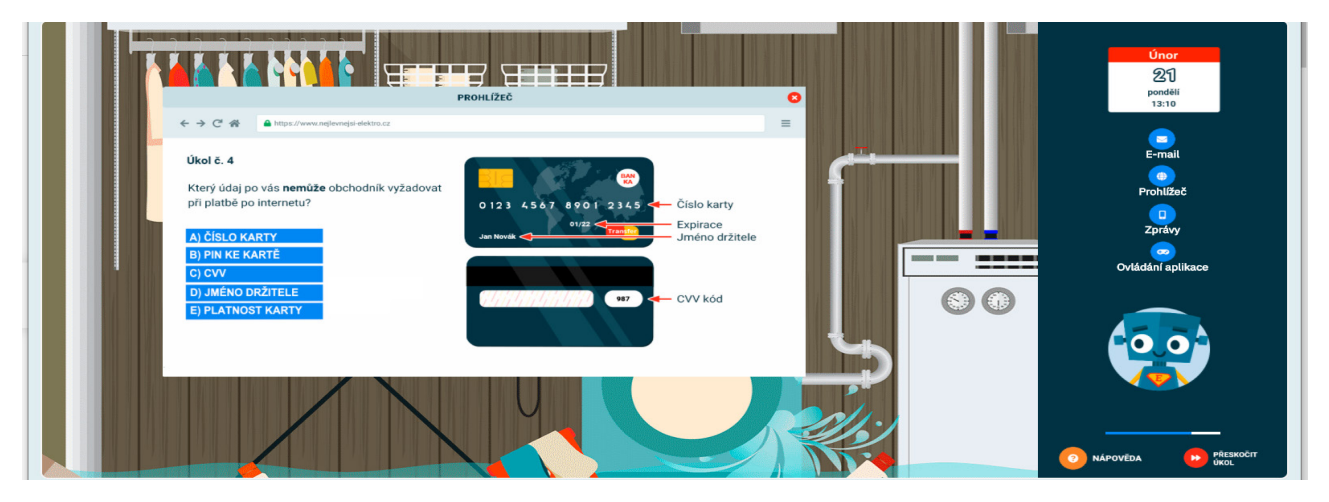

## *Úkol seřazovací*

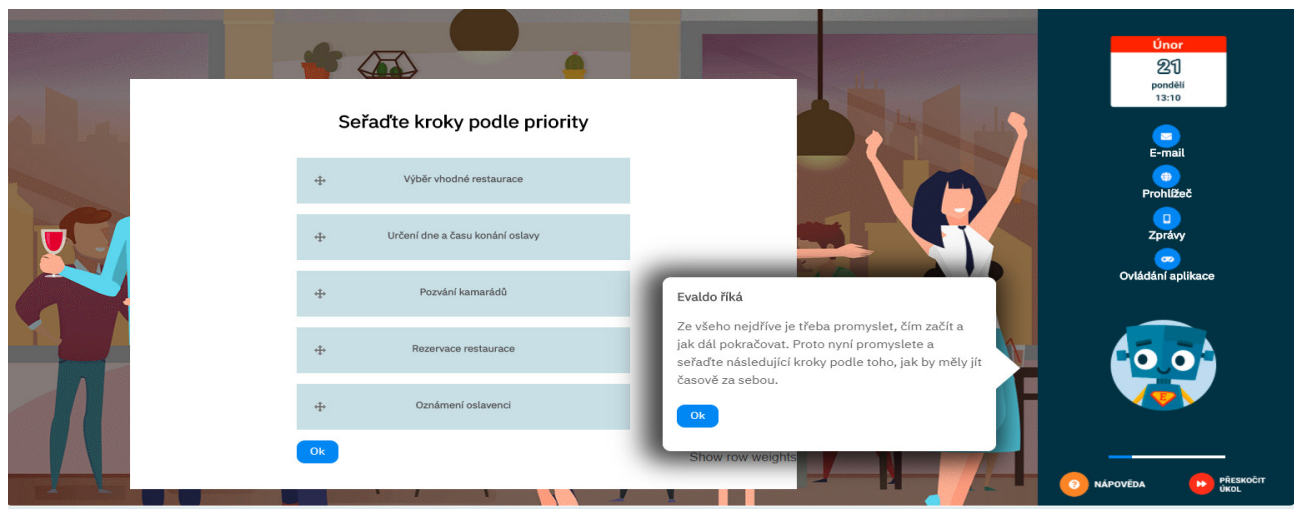

*Dotazníkové otázky (ohodnoť se)*

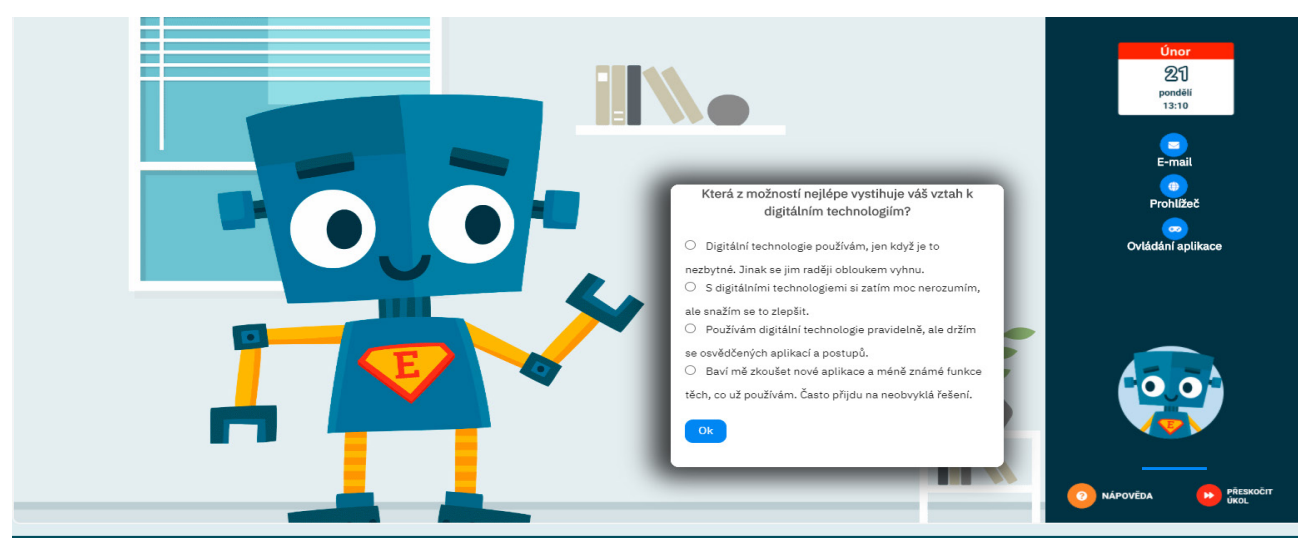

Každá kompetence je pomocí kombinace těchto úkolů prověřena minimálně třikrát, aby bylo zajištěno, že výsledek není závislý na náhodě či omylu.

# <span id="page-11-0"></span>Jak Evaldo funguje

### *V následující kapitole se dozvíte, jak se Evaldo spouští a ovládá.*

Nástroj Evaldo je optimalizovaný pro PC, notebook či tablet a spouští se na webovém prohlížeči. Také je dostupná plně funkční mobilní verze. Nástroj je volně přístupný po registraci uživatelem. Průchod Evaldem zabere cca 30 minut a je třeba dokončit ho celý najednou, protože jinak by nebylo možné správně změřit výsledky. Pokud ho uživatel nedokončí, bude muset začít znovu od začátku. Kvůli měření také není možné vracet se zpět k předešlému úkolu. Při průchodu Evaldem se doporučuje, aby měl uživatel otevřené vždy jen okno s Evaldem a nenechal se ničím vyrušovat

*Prvním krokem je založení uživatelského účtu. K tomu slouží zelené tlačítko s nápisem REGISTRACE.* 

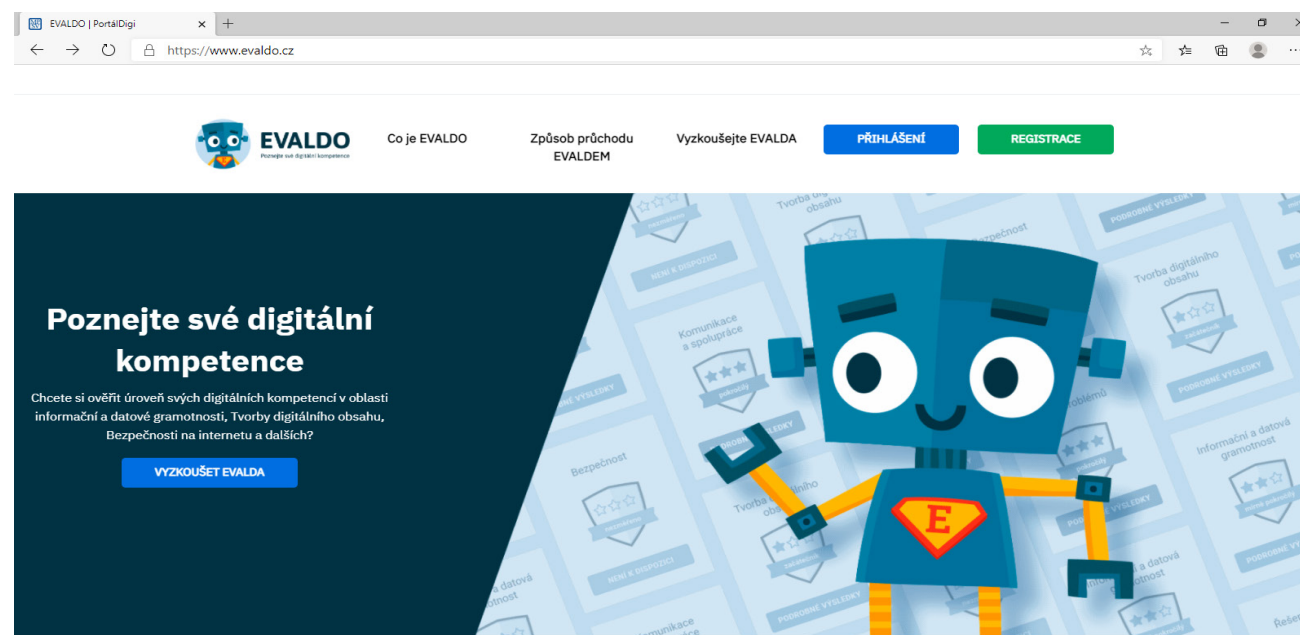

Po registraci se uživatel přihlásí k účtu. Kromě toho se také můžete přihlásit přes svůj facebookový účet.

Po přihlášení se uživatel dostane na úvodní stránku, kde ho robot Evaldo seznámí s tím, jak nástroj ovládat. Přečtení pokynu se potvrzuje kliknutím na tlačítko OK. Úkoly se plní v hlavní části obrazovky, která je nalevo. V pravé části obrazovky se nachází ikony aplikací, které jsou potřeba pro plnění některých úkolů (email, webový prohlížeč, mobilní telefon) a kalendář, který ukazuje datum a čas. V pravém dolním rohu uživatel najde tlačítko NÁPO-VĚDA, které může použít vždy, když potřebuje pomoci. Hned vedle se nachází tlačítko PŘESKOČIT ÚKOL, které použije v případě, že neví, jak úkol splnit, a chce pokračovat dál.

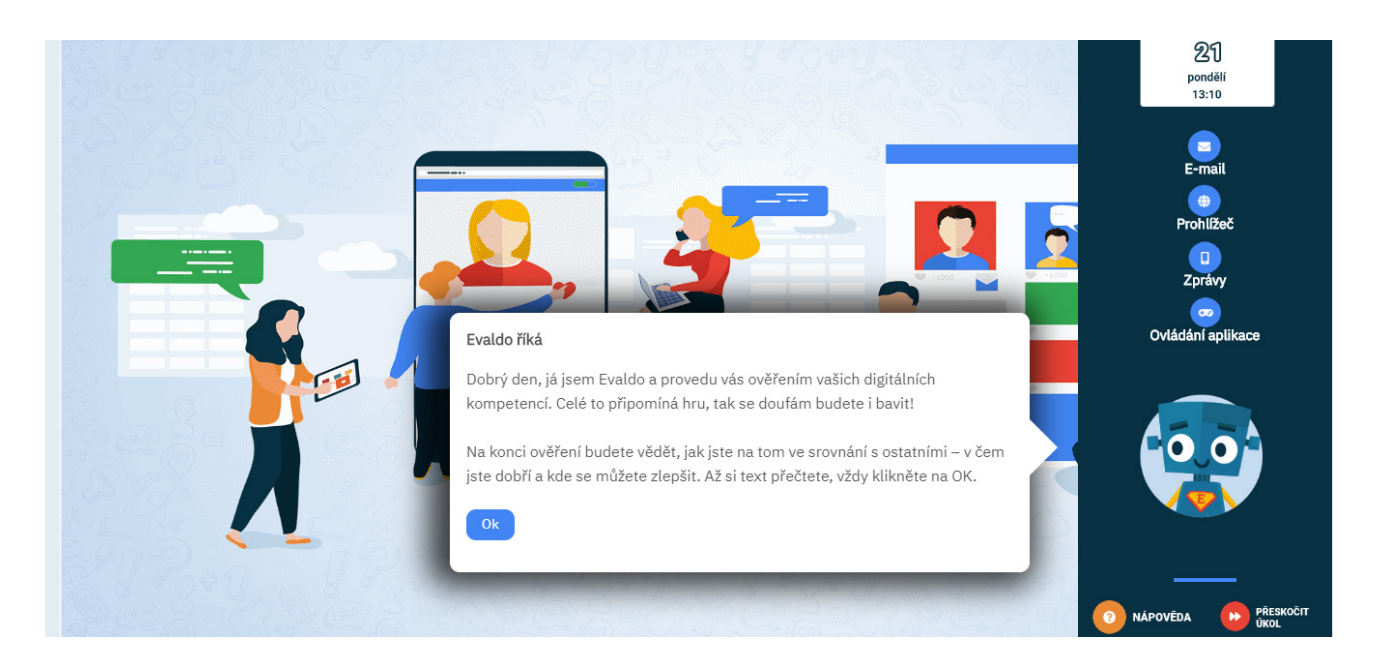

Poté, co uživatel projde všemi pěti částmi, zobrazí se stránka, na které se dozví úroveň svých přenositelných digitálních kompetencí. Ukáže se jak celkový výsledek, tak i výsledek pro každou z pěti oblastí digitálních kompetencí (informační a datová gramotnost, komunikace a spolupráce, tvorba digitálního obsahu, bezpečnost, řešení problémů). Uživatel se dozví, zda se v těchto oblastech nachází na úrovni začátečník, mírně pokročilý či pokročilý. (Popř. zda nebylo dost dat k tomu, aby se úroveň mohla změřit.)

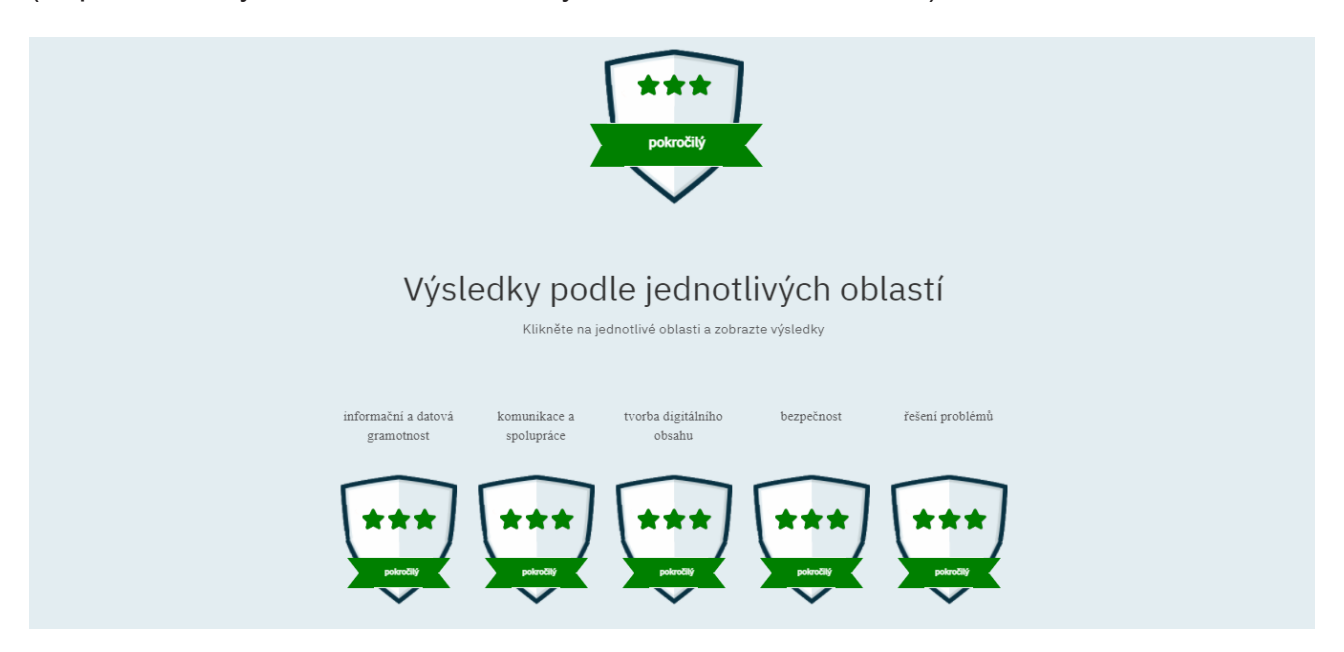

Pod každou oblastí jsou zobrazeny její jednotlivé podoblasti. Také v případě těchto podoblastí se uživatel dozví, jakou v nich dosáhl úroveň. Zároveň může každou podoblast rozkliknout a přečíst si její popis.

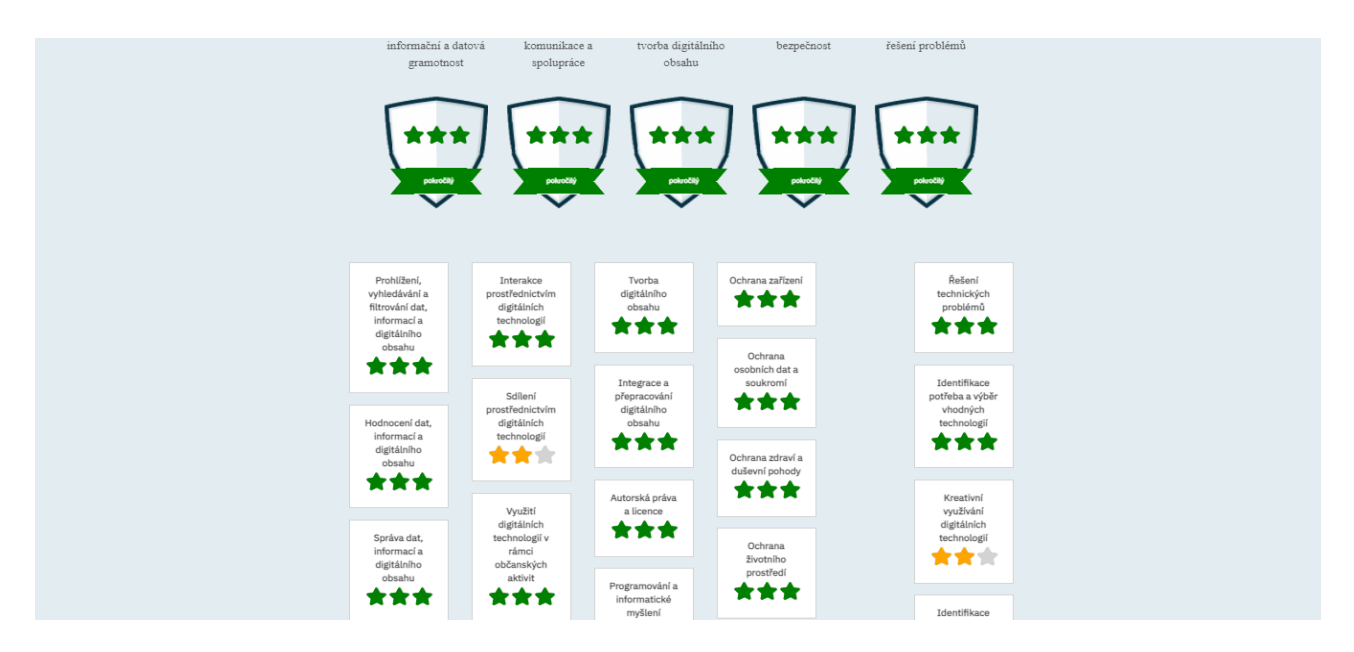

Pokud uživatel absolvuje průchod několikrát, může zároveň své výsledky porovnat s těmi dřívějšími. Kromě toho se může podívat do Národní soustavy povolání a například porovnat, zda jeho výsledky odpovídají jeho současnému či vysněnému zaměstnání. V závislosti na dosaženém výsledku pak EVALDO doporučí uživateli vhodné vzdělávací materiály (online kurzy, videa apod.).

# <span id="page-14-0"></span>Využití nástroje Evaldo zaměstnanci úřadu práce

*V této části se dozvíte, jak mohou evaluační nástroj Evaldo používat zaměstnanci úřadu práce při práci s různými skupinami klientů. Součástí kapitoly je i přiložená Metodika pro práci s mladistvými klienty a pracovní list.*

Zaměstnanci a klienti Úřadu práce České republiky jsou jednou z cílových skupin evaluačního nástroje Evaldo. Zaměstnanci úřadu práce mohou nástroj využít jak za účelem identifikace osob digitálně vyloučených, tak i k jejich motivaci.

### *Identifikace a podpora osob s digitálním vyloučením*

Identifikace a podpora osob s digitálním vyloučením je důležitá zejména vzhledem k tomu, že se často jedná o klienty, kteří dlouhodobě zůstávají v evidenci uchazečů o zaměstnání úřadu práce či kteří se na úřady práce opakovaně vracejí. Dokument Analýza systémů a nástrojů pro podporu cíleného rozvoje digitální gramotnosti poskytuje shrnutí mezinárodních i českých šetření (Eurostat, PIAAC, ČSÚ) z nichž vyplývá, že úroveň digitální gramotnosti nezaměstnaných je podprůměrná, přičemž nejhůře jsou na tom dlouhodobě nezaměstnaní.

Tito lidé se potýkají s různými typy znevýhodnění. Lidé s nízkou úrovní digitální gramotnosti (které se navíc často prolíná i s nízkou úrovní čtenářské a numerické gramotnosti) mají horší přístup k informacím a ke vzdělání a jejich vyloučení se tak dále prohlubuje. Nízkou úroveň digitální gramotnosti mají nejen ti, kteří digitální technologie vůbec nepoužívají, ale i ti, kteří užívají digitální technologie příliš jednostranně, např. pouze pro zábavu (sledování seriálů apod.).

Některé bariéry se dají odstranit či měnit jen obtížně (např. zdraví), s jinými se dá pracovat tak, že jedince podpoříme v jejich řešení. K překážkám, které se dají překonat, patří nízká úroveň digitální gramotnosti. Prvním krokem k překonání této bariéry je identifikace osob, které potřebují oporu.

#### Pracovníci ÚP mohou postupovat následujícím způsobem:

**1. Zjištění předchozích zkušeností, dovedností či postojů a identifikace osob digitálně vyloučených**

Při práci s klienty bychom měli respektovat, že si již mnohým prošli, a proto je pro ně důležité sdílení předchozích zkušeností. Klient ÚP absolvuje interaktivní osobní diskuzi s kompetentním pracovníkem ÚP. Ten klade otevřené otázky, pomocí nichž zjišťuje, k čemu klient využívá digitální technologie a jaké jsou v této oblasti jeho dovednosti a postoje. Při tom se může opírat o dotazník, který je součástí metodiky Identifikace osob s digitálním vyloučením [\(www.evaldo.cz/metodiky/metodika-identifikace-osob-di](https://www.evaldo.cz/metodiky/metodika-identifikace-osob-digitalne-vyloucenych-digitalne-negramotnych)[gitalne-vyloucenych-digitalne-negramotnych](https://www.evaldo.cz/metodiky/metodika-identifikace-osob-digitalne-vyloucenych-digitalne-negramotnych)).

**2. Využití Evalda k podrobnější identifikaci oblastí přenositelných digitálních kompetencí, ve kterých klient zaostává.**

 Zaměstnanec úřadu práce seznámí klienta s Evaldem. Přitom vyhodnotí, zda klientovi nástroj Evaldo pouze doporučí a stručně ho s ním seznámí (k tomu může využít i přiložený leták1), nebo zda mu poskytne nějaký druh pomoci.

<sup>1</sup> Leták je součástí [Přílohy](#page-28-0) 1 této metodiky, případně volně ke stažení na adrese: www.evaldo.cz/sites/default/files/letak.pdf

#### **3. Poskytování podpory klientům, kteří naši pomoc potřebují**

Pokud má klient velmi nízkou úroveň ICT dovedností, tak je (kromě motivace) důležité právě to, aby nebyl vhozen do vody bez toho, abychom mu poskytli nějaký způsob pomoci. (V pedagogice pracujeme s termínem scaffolding neboli lešení, které stavíme pro danou osobu, aby mohla "stoupat" k danému cíli.)

#### **Klientovi můžeme poskytnout následující typy opory:**

- Rozdělení úkolu na zvládnutelné části
- Názorná demonstrace: Pokud klient úkol vůbec nezvládne, můžeme zařadit demonstraci (modelování) toho, jak lze postupovat. Ukazujeme klientovi, jak my sami postupujeme při plnění úkolu a tento postup doprovázíme slovním komentářem: *Teď po mně Evaldo chce…,proto musím….Teď si nevím rady, tak se podívám na nápovědu.* Poté můžeme dle potřeby nechat klienta, aby si prošel prvních pár úkolů, přičemž mu poskytujeme oporu v případě, že si neví rady.

Poskytování opory se může dít dále formou přeformulování zadání, nápovědy či návodných otázek: *Co teď musím udělat? Kde se na obrazovce nachází…?* Pomocí otázek a pozorováním zároveň zjistíme, jakým způsobem klient při řešení úkolu přemýšlí (metakognice) a s jakými problémy se potýká.

#### **4. Rozhovor nad výsledky a doporučení:**

Po absolvování průchodu testem bychom měli poskytnout prostor pro reflexi. Zjišťujeme, jak se klientům dařilo, co jim dělalo největší problémy či co je překvapilo s ohledem na jejich výsledky.

Klienta dále upozorníme, že nyní může absolvovat některý z kurzů, které mu Evaldo doporučil, a že si může porovnat úroveň svých digitálních kompetencí s povoláním, které by rád vykonával (či již vykonával).

#### *Motivace osob s nízkou úrovní digitální gramotnosti*

Jak již bylo řečeno, k dlouhodobým klientům úřadu práce patří osoby, které jsou postižené digitálním vyloučením. Tyto osoby často odmítají digitální technologie. Neumí si představit, k čemu by je mohli v osobním i pracovním životě využívat a často k nim mívají omezený přístup. Při práci s těmito osobami je nutné v první řadě zapracovat na motivaci a změně postojů. Je důležité, aby klient sám chtěl něco změnit a také aby věděl, co potřebuje změnit. Zde mohou zaměstnanci úřadu práce fungovat v roli motivátorů tak, aby došlo ke změně postojů klienta ve vztahu k digitálním technologiím. K motivaci slouží motivační pohovory, během nichž se poradce snaží motivovat klienta k vlastní aktivitě a vzbudit v něm chuť, aby na sobě začal pracovat.

Součástí motivačního rozhovoru či jeho pokračováním může být i demonstrace přenositelných digitálních kompetencí pomocí nástroje Evaldo. Právě tento nástroj může poskytnout odpověď na otázku "K čemu mi to je?". Poradce může klientovi demonstrovat na několika úkolech, k čemu se dají digitální technologie využít. Například hned v úvodu si uživatel v simulovaném prostředí vyřizuje občanský průkaz. Na tuto demonstraci můžeme navázat diskuzí o tom, jakým způsobem nám slouží digitální technologie při komunikaci s veřejnou správou, při hledání práce a v dalších aspektech osobního života.

## *Využití nástroje Evaldo při práci s mladou generací*

Nástroj Evaldo mohou zaměstnanci úřadu práce využít například během svých aktivit v **Informačních a poradenských střediscích**, která poskytují služby žákům základních škol, studentům a absolventům středních, vyšších odborných a vysokých škol, rodičovské veřejnosti, školským zařízením a dalším zájemcům. Evaldo se dá také využít při práci s mladistvými v Job clubu, což je poradenský program, jehož hlavním cílem je motivovat a aktivizovat účastníky k uplatnění na trhu práce. **Job club** probíhá formou opakovaných skupinových setkávání v malých skupinách o 8 až 10 účastnících a je určen všem uchazečům o zaměstnání, kteří chtějí zapracovat na svém růstu a posílit dovednosti, které souvisejí s pracovním životem.

Evaluační nástroj Evaldo se pro práci s mladou generací hodí zejména proto, že má formu hry a herně pojatou grafiku. Zároveň je jeho ovládání intuitivní. Průchodu Evaldem může předcházet motivační rozhovor na téma digitální kompetence. Připravili jsme pro vás metodiku, kterou můžete dle zvážení (celou, či jen její část) použít při individuální či skupinové práci s mladistvými. Práci s Evaldem v metodice předchází motivace a seznámení s pojmem přenositelné kompetence, jejichž úroveň Evaldo ověřuje.

## *Ověřování přenositelných digitálních kompetencí pomocí online nástroje Evaldo (Metodika pro práci s mladistvými klienty)*

#### Anotace:

Tato metodika je určená pro skupinovou či individuální práci s mladistvými klienty, kteří se připravují na volbu budoucího povolání. Každý klient by měl mít k dispozici počítač s připojením k internetu, na němž absolvuje průchod online nástrojem Evaldo a seznámí se s dalšími online materiály. V závislosti na podmínkách a časových možnostech můžete metodiku využít buď celou, nebo jen její části. Po úvodním motivačním pohovoru se klienti seznámí s přenositelnými digitálními kompetencemi a referenčním rámcem DigComp 2.1, který obsahuje přehled těchto kompetencí. V hlavní části pracují s online nástrojem Evaldo, pomocí něhož si ověří úroveň svých přenositelných digitálních kompetencí. Dosaženou úroveň mohou následně porovnat s vysněným povoláním v Národní soustavě povolání. Dále se seznámí s on-line kurzy a dalšími vzdělávacími materiály, pomocí nichž se mohou dále rozvíjet. Na závěr zúročí získané poznatky při tvorbě svého vzdělávacího plánu.

#### *Cíle:*

- Klient porozumí pojmu přenositelné digitální kompetence a zhodnotí jejich význam.
- Klient odliší přenositelné kompetence od nepřenositelných.
- Klient ověří úroveň svých digitálních kompetencí.
- Klient porovná úroveň svých digitálních kompetencí s vysněným povoláním.
- Klient vytvoří individuální plán dalšího vzdělávání.

#### *Použité zdroje a materiály:*

- Evaldo (online nástroj): [www.evaldo.cz/vitejte-v-evaldovi](https://www.evaldo.cz/vitejte-v-evaldovi)
- Digitální kompetence dle povolání: [www.evaldo.cz/povolani](https://www.evaldo.cz/povolani)
- Národní soustava povolání: <https://www.nsp.cz>
- Referenční rámec DigComp 2.1: [portaldigi.cz/wp-content/uploads/2019/05/DigComp\\_2\\_1\\_final.pdf](https://portaldigi.cz/wp-content/uploads/2019/05/DigComp_2_1_final.pdf)
- Pracovní list [\(v příloze\)](#page-30-0)

#### Doporučený postup

#### **1. Motivace a zjišťování předchozích zkušeností**

Na úvod absolvujeme s klienty motivační rozhovor na téma využívání digitálních technologií. Kromě motivace je cílem tohoto rozhovoru také to, že zjistíme, jaké mají mladiství klienti předchozí zkušenosti s využíváním digitálních technologií a jaký k nim mají vztah.

#### **Možné otázky:**

- *K čemu všemu používáte počítač, notebook, tablet či mobilní telefon?*
- *K čemu je používáte nejvíce a k čemu nejméně?*
- *Kolik času zhruba trávíte s digitálními technologiemi?*
- *Jaké je vaše vysněné povolání? Čím byste chtěli být?*
- *Jakým způsobem myslíte, že budete využívat digitální technologie ve svém budoucím povolání?*

#### **2. Přenositelné digitální kompetence**

Diskutujeme s klienty nad tím, co si představují pod pojmem přenositelné digitální kompetence. Nejdříve se zeptáme, co si klienti představují pod slovem *kompetence*. (Jedná se o dovednosti, znalosti, schopnosti a postoje, které potřebujeme k uplatnění ve společnosti). Poté mohou ve dvojicích či skupinách prodiskutovat, co se skrývá pod pojmem *přenositelné kompetence*.

#### **Návodné otázky:**

- *Co znamená slovo přenositelné?*
- *Které kompetence tedy asi budou přenositelné?*
- *Bude sem například patřit práce s konkrétním nástrojem na tvorbu webů?*

Shrneme, že se v případě přenositelných kompetencí jedná o kompetence, které nejsou přímo spojeny s konkrétním pracovním místem, kvalifikací či úkolem, ale jsou široce využitelné napříč obory i v soukromém životě.

Porozumění těmto pojmům můžeme ověřit jednoduchým úkolem, který zároveň klienty seznámí s oblastmi referenčního rámce DigComp 2.1.

#### **První úkol v pracovním listě:**

Zaškrtněte oblast či oblasti, které patří do referenčního rámce DigComp 2.1.

- Informační a datová gramotnost
- Komunikace a spolupráce
- Tvorba digitálního obsahu
- Bezpečnost
- Řešení problémů
- Práce s produkty MS Office

**Správná odpověď a vysvětlení:** Do referenčního rámce DigComp 2.1 patří první čtyři oblasti. Naopak sem nepatří poslední položka (práce s produkty MS Office). V případě práce s produkty MS Office se jedná o specifickou dovednost, která je jistě důležitá,

nicméně specifická. (Digitálně gramotný člověk by měl např. zvládnout práci s jakýmkoliv textovým editorem, nejen s Wordem.)

#### **3. Seznámení s referenčním rámcem DigComp 2.1**

Každá oblast referenčního rámce DigComp 2.1 zahrnuje další podoblasti. Na úvod můžeme zadat úkol, při němž se klienti sami pokusí přiřadit vybrané podoblasti k dané oblasti referenčního rámce.

#### **Druhý úkol v pracovním listě (správné řešení):**

Přiřaďte k dané oblasti referenčního rámce DigComp 2.1 odpovídající podoblast.

- A. Informační a datová gramotnost
- B. Komunikace a spolupráce
- C. Tvorba digitálního obsahu
- D. Bezpečnost
- E. Řešení problémů
- A. Správa dat, informací a digitálního obsahu
- B. Netiketa
- C. Autorská práva a licence
- D. Ochrana zdraví a duševní pohody
- E. Identifikace nedostatků v digitálních kompetencích

Řešení si mohou klienti zkontrolovat buď podle tištěné verze referenčního rámce DigComp 2.1 [\(portaldigi.cz/wp-content/uploads/2019/05/DigComp\\_2\\_1\\_final.pdf](https://portaldigi.cz/wp-content/uploads/2019/05/DigComp_2_1_final.pdf)), nebo v online verzi Národní soustavy povolání: <https://cdk.nsp.cz/digitalni-kompetence>.

Pomocí těchto materiálů se zároveň seznámí i s ostatními podoblastmi referenčního rámce DigComp 2.1.

#### **4. Průchod Evaldem**

Představíme Evalda s tím, že se jedná o hru, která ověřuje úroveň přenositelných digitálních kompetencí, se kterými se klienti právě seznámili. Klienti se nejdříve na stránkách zaregistrují a poté se přihlásí do systému ([www.evaldo.cz/vitejte-v-evaldovi\)](https://www.evaldo.cz/vitejte-v-evaldovi). Registrace je bezplatná a jednoduchá, stačí sledovat pokyny na webu. Podle časových možností můžeme klienty buď přímo nechat projít Evalda (průchod trvá zhruba 30 až 40 minut), nebo můžeme zvolit komplexnější postup, který zahrnuje předvídání dosažené úrovně a porovnání předpovědi s realitou.

#### **Doporučený postup průchodu Evaldem:**

*1. Předvídání: Klienti předvídají, jakou dosáhnout úroveň.*

#### **Třetí úkol na pracovním listě:**

Zkuste si tipnout, jakou dosáhnete úroveň v jednotlivých oblastech referenčního rámce DigComp 2.1 (Zda budete začátečník, mírně pokročilý či pokročilý). Po průchodu Evaldem porovnejte předpověď s realitou.

#### *2. Samostatný průchod Evaldem:*

Klienti na počítači absolvují průchod Evaldem. Upozorníme, že průchod musejí absolvovat najednou bez přerušení.

*3. Porovnání s předvídáním:* 

Po průchodu Evaldem klienti porovnají dosažený výsledek s tím, co původně tipovali. Sdílí, co je překvapilo, v čem by se měli zlepšit, co jim dělalo problémy apod.

#### **5. Návazné aktivity po průchodu Evaldem**

#### **(Národní soustava povolání a doporučené kurzy)**

- 1. Porovnání výsledků s vysněným povoláním: Klienti zadávají do vyhledávacího okénka povolání, která by chtěli v budoucnu vykonávat, a zjišťují, jakou úroveň digitálních kompetencí tato povolání vyžadují. Zároveň mohou nahlédnout do Národní soustavy povolání [\(https://www.nsp.cz\)](https://www.nsp.cz/). Prohlédnou si, jak jsou zde zařazeny digitální kompetence a zjišťují, které další dovednosti a kompetence jsou u jednotlivých povolání popsány.
- 2. Vzdělávání online: Upozorníme, že Evaldo doporučuje bezplatné kurzy a další vzdělávací materiály. Klienti si je mohou prohlédnout a vytipovat ty, které se jim hodí.

Zároveň můžeme dát prostor ke sdílení. Klienti si vzájemně mohou doporučovat online kurzy, které se jim osvědčily. Pokud neznají pojem MOOC, vysvětlíme ho. (Jedná se o hromadné otevřené online kurzy, jejichž podstatou je, že vzdělávání probíhá hlavně prostřednictvím internetu).

#### **Externí online kurzy, které můžete klientům doporučit:**

#### *Zahraniční:*

#### **• Coursera: [www.coursera.org](https://www.coursera.org/)**

Uživatelsky příjemný portál, který nabízí řadu kurzů z různých oborů, od psychologie, přes humanitní obory až po programování a chemii. Většina kurzů je vyučována v angličtině, ale najdete tu i kurzy v jiných jazycích. Velká část kurzů je zdarma. Platí se za možnost získat certifikát.

**• Futurelearn**: **[www.futurelearn.com](https://www.futurelearn.com/)**

Tento portál založila Open University, nalezneme zde širokou nabídku kurzů, které pokrývají řadu různých témat. Probíhající kurzy zde můžete absolvovat zdarma. Zpoplatněný je přístup ke všem kurzům (to jest i k těm proběhlým).

**• Udacity: [www.udacity.com](https://www.udacity.com/)**

Zde naleznete hlavně kurzy z oblasti informační technologie či matematiky. Kurzy jsou zpoplatněné.

**• Code Academy**[:](https://www.codecademy.com/) **[www.codecademy.com](https://www.codecademy.com/)**

Na tomto portále se můžete naučit kódovat. Zdarma je základní balíček, který obsahuje interaktivní lekce a procvičování.

- **• Khan Academy**[:](https://www.khanacademy.org/) **[www.khanacademy.org](https://www.khanacademy.org/)** Tento portál je zaměřený hlavně na základní a střední školy. Materiály jsou dostupné v několika jazycích (včetně češtiny).
- **• Digitální Garáž**: **[learndigital.withgoogle.com/digitalnigaraz](https://learndigital.withgoogle.com/digitalnigaraz)** Digitální garáž nabízí online kurzy od společnosti Google. Najdete tu například kurzy z oblasti marketingu, vyhledávání na internetu či SEO. Kurzy jsou zdarma a dostupné v češtině.

#### *České:*

#### **• Seduo**: **[www.seduo.cz](https://www.seduo.cz/)**

Na tomto portále naleznete například kurzy zaměřené na obchod, komunikaci, leadership, marketing, kancelářské softwary, jazyky či osobní rozvoj. Většina kurzů je zpoplatněna, ale pár kurzů je dostupných zadarmo.

#### **• Learn2Code: [www.learn2code.cz](https://www.learn2code.cz/)**

Jak již název napovídá, tento web nabízí kurzy zaměřené na kódování. Kurzy jsou většinou zpoplatněné, ale dá se tu najít i pár kurzů, které jsou zdarma.

#### **• DigiSkills**: **[www.digiskills.cz](https://www.digiskills.cz/)**

Web obsahuje kurzy online videa a mikrokurzy z oblasti produktivity a digitálních inovací. Kurzy jsou zpoplatněné, ale můžete si je vyzkoušet zdarma.

#### **6. Vytvoření individuálního plánu dalšího vzdělávání**

Klienti využijí dosažené poznatky k tomu, aby si naplánovali, jakým způsobem (a ve kterých oblastech) se budou dále vzdělávat.

#### Využití nástroje Evaldo k tvorbě vlastních scénářů

Nástroj Evaldo můžete využít také k tomu, že si vytvoříte vlastní scénář, který bude v souladu s potřebami vašich klientů. Pokud vás tento způsob využití zaujal, podívejte se na video, které naleznete v onlinové verzi této metodiky, pod odkazem: <https://www.evaldo.cz/node/2239>

## <span id="page-21-0"></span>Národní soustava povolání a digitální kompetence dle povolání

*V následující kapitole se dozvíte, co je Národní soustava povolání a jakým způsobem jsou s ní propojené digitální kompetence, které popisuje referenční rámec DigComp 2.1.* 

Národní soustava povolání ([www.nsp.cz](http://www.nsp.cz)) je veřejně dostupná internetová databáze informací o povoláních, která se vyskytují na českém trhu práce. Každé povolání obsahuje, kromě dalších informací, také předpoklady pro výkon povolání, a to zejména kvalifikační, odborné a zdravotní. V rámci projektu DigiKatalog bylo k vybraným povoláním z NSP navíc přiřazeno, jakou úroveň přenositelných digitálních kompetencí by měl člověk na dané pozici ovládat.

V Národní soustavě povolání naleznete přehledný popis digitálních kompetencí podle referenčního rámce DigComp 2.1. Dostanete se k nim buď přes hlavní stránku, a to kliknutím na odkaz Digitální kompetence, nebo přes tento odkaz:<https://cdk.nsp.cz/digitalni-kompetence>. Zároveň je očekávaná úroveň digitálních kompetencí popsána u vybraných povolání. Očekávanou úroveň digitálních kompetencí pro určité povolání můžete zjistit i na našem webu. Dostanete se sem buď z hlavní stránky [\(www.evaldo.cz\)](http://www.evaldo.cz) tak, že v menu vyberete odkaz Doporučené kompetence dle povolání, případně můžete použít odkaz: [www.evaldo.cz/povolani](https://www.evaldo.cz/povolani).

## *Jakým způsobem jsme postupovali při popisu úrovní digitálních kompetencí*

Pro stanovení úrovně jednotlivých přenositelných digitálních kompetencí byla v rámci realizace projektu DigiKatalog definována třístupňová škála:

#### **Začátečník** *●* **Mírně pokročilý** *●* **Pokročilý**

Tento počet úrovní se pro stanovení vazby mezi přenositelnými digitálními kompetencemi a povoláními z Národní soustavy povolání jevil jako nedostačující, jelikož výkon některých povolání vyžaduje znalosti a dovednosti v oblasti IT na vyšší kvalifikační i odborné úrovni (profesionální), a tím pádem je i úroveň obecných digitálních gramotností u těchto povolání na vyšší úrovni.

Proto byla pro stanovení vazeb na povolání definována čtyřúrovňová škála přenositelných digitálních kompetencí:

#### **Začátečník** *●* **Mírně pokročilý** *●* **Pokročilý** *●* **Specializovaný**

Nastavení úrovně přenositelných digitálních kompetencí bylo uskutečněno pro 500 páteřních povolání. Ty byly (z celkového počtu 2500 povolání obsažených v NSP) vybrány na základě nejčastějšího výskytu zaměstnanců z platové i mzdové sféry na trhu práce ČR. Nastavení úrovně digitálních kompetencí bylo realizováno týmem odborných pracovníků projektu, kteří mají zkušenosti s popisem trhu práce v rámci správy Národní soustavy povolání. Po začlenění digitálních kompetencí do Národní soustavy povolání bylo oznámeno veřejné připomínkové řízení, během něhož mohli zaměstnanci, zaměstnavatelé i odborníci na trhu práce vznést námitky.

## <span id="page-22-0"></span>Využití Národní soustavy povolání a digitálních kompetencí dle povolání

*V této kapitole se seznámíte s tím, jak Národní soustavu povolání využívají zaměstnanci úřadu práce a jak toto využití obohatilo začlenění digitálních kompetencí.*

Národní soustavu povolání zaměstnanci úřadu práce ve své praxi využívají, proto lze předpokládat, že ocení její rozšíření o oblast digitálních kompetencí. Na základě rozhovorů se zaměstnanci úřadu práce během našich workshopů byly identifikovány tyto způsoby využití Národní soustavy povolání:

Při práci s klienty využívají zaměstnanci úřadu práce kompetence zde popsané (včetně digitálních) vždy, když klient tápe nad svým sebehodnocením. Klient může zde uvedené formulace využít pro sestavení CV či motivačního dopisu.

Zaměstnanci úřadu práce pracují s Národní soustavu povolání při zhodnocení kompetencí klienta v případě změny povolání. Klient si zde může ověřit, které kompetence (včetně digitálních) musí získat, aby mohl toto povolání vykonávat. Případně ho zaměstnanec úřadu práce může nasměrovat na vhodný rekvalifikační kurz.

Národní soustavu povolání ukazují zaměstnanci úřadu práce skupinám žáků při přednáškách či workshopech určených pro ZŠ a SŠ. Žáci mají možnost do NSP nahlédnout, zjistit, co zde najdou, a klást otázky. Toto zkoumání NSP může být rozšířeno o práci s evaluačním nástrojem Evaldo. Po průchodu se mohou žáci podívat, zda jejich úroveň digitálních kompetencí odpovídá tomu, co by měli zvládat, pokud chtějí v budoucnu získat vysněné povolání. Zároveň si udělají představu o tom, jaké digitální kompetence by měli rozvíjet.

Národní soustavu povolání a její propojení s referenčním rámcem DigComp 2.1 vám představujeme ve videu, které naleznete v onlinové verzi této metodiky pod odkazem: <https://www.evaldo.cz/node/2239>

# <span id="page-23-0"></span>Výukové materiály

#### *V následující části se seznámíte s tím, jak se můžete pomocí našich materiálů vzdělávat v oblasti digitálních kompetencí.*

Důležitou součástí celého systému jsou materiály, které slouží k vzdělávání v oblasti digitálních kompetencí. Sem patří jak kurzy a videa, které byly vytvořené v rámci projektu Digi-Katalog, tak i odkazy na další české i zahraniční vzdělávací materiály. K těmto materiálům a zdrojům se dostanete přes PortálDigi, pokud si v menu (v pravém horním rohu) vyhledáte výukové materiály, popř. můžete použít odkaz: [www.evaldo.cz/vyukove-materialy](https://www.evaldo.cz/vyukove-materialy). Vzdělávací kurzy vytvořené v rámci projektu DigiKatalog jsou také dostupné přes webovou stránku DigiVýuka: [www.digivyuka.cz](https://www.digivyuka.cz/).

Vzdělávací materiály jsou propojeny s evaluačním nástrojem Evaldo. Toto propojení funguje tak, že se po průchodu Evaldem uživateli zobrazí výběr doporučených vzdělávacích materiálů v závislosti na tom, jaké úrovně dosáhl v příslušné digitální kompetenci.

## *Kurzy vytvořené v projektu DigiKatalog*

V rámci projektu DigiKatalog byly vytvořené kurzy, které jsou určené ke vzdělávání v oblasti digitálních kompetencí. Tyto kurzy byly vytvořené v Moodlu, což je software určený pro správu a vytváření elektronických e-learningových kurzů a organizaci výuky. Hlavní výhodou Moodlu je, že se jedná o volně šiřitelný software (open source) s otevřeným kódem. V Moodlu si uživatel může vytvořit vlastní profil, přidat k němu fotografii a kontaktní údaje. Též je zde možnost chatu a diskusních fór pro komunikaci s vyučujícími i studenty navzájem. Jak již bylo řečeno, do těchto kurzů se dostanete přes PortálDigi ([www.evaldo.cz/vyukove-materialy](https://www.evaldo.cz/vyukove-materialy)). Zároveň můžete do kurzů vstoupit přes DigiVýuku ([www.digivyuka.cz\)](https://www.digivyuka.cz/) a zde si vybrat kurzy, o které máte zájem. Kurzy lze využít k samostudiu, ke studiu s podporou lektora, případně mohou sloužit jako opora pro učitele při přípravě vlastních materiálů. Velká část je pojata modulově. Lze tedy relativně lehce vytvořit případný další kurz dle konkrétních potřeb.

Kurzy jsou zde členěny na kurzy podle referenčního rámce DigComp 2.1 a kurzy dle cílových skupin:

### *1. Kurzy podle referenčního rámce DigComp 2.1*

Sem patří pět kurzů, přičemž každý z těchto kurzů odpovídá jedné z oblastí referenčního rámce DigComp 2.1 ([https://cdk.nsp.cz/digitalni-kompetence\)](https://cdk.nsp.cz/digitalni-kompetence). S těmito oblastmi korespondují i názvy kurzů, pouze kurz Píšeme, fotíme, kódujeme (oblast: Tvorba digitálního obsahu) má pozměněný název, aby byl lépe srozumitelný. Pro každou kompetenci jsou ve třech úrovních pokročilosti vytvořeny mikrokurzy, které obsahují: textový studijní materiál, zpětnovazební aktivitu (většinou formou autotestu). V kurzech jsou zařazena také videa a záznamy webinářů.

#### Přehled kurzů podle rámce DigComp 2.1:

- Informační a datová gramotnost
- Řešení problémů
- Píšeme, fotíme, kódujeme
- Počítačová bezpečnost
- Komunikace a spolupráce

### *2. Kurzy podle cílových skupin, pro které jsou určeny*

Další skupinu kurzů vytvořených v rámci projektu tvoří kurzy určené pro konkrétní cílové skupiny. Každý kurz obsahuje: textové vzdělávací materiály, zpětnovazební aktivity, záznam z webináře na některé z obsažených témat, diskuzní fórum pro komunikaci, další související videa, informace a pokyny ke stažení zálohy kurzu a vlastní použití.

#### Přehled kurzů podle cílových skupin:

- **Veřejná správa a informační technologie:** Tento kurz je určen pro úředníky veřejné správy
- **IT pracovník firmy jako mentor rozvoje digitálních kompetencí:** Cílovou skupinou jsou IT pracovníci, kteří by kromě řešení technických problémů měli zároveň fungovat jako mentoři. V kurzu se dozvědí, jak mohou pomáhat zaměstnancům při vzdělávání v oblasti digitálních kompetencí.
- **Rodina a digitální technologie:** Cílovou skupinou kurzu jsou především rodiče a další rodinní příslušníci, kteří se v kurzu dozvědí, jak využívat smysluplně a bezpečně digitální technologie v rámci rodiny.
- **Vedoucí pracovník:** Kurz je určen všem vedoucím pracovníkům větších i menších firem.
- **Digitální začleňování:** Tento kurz poslouží všem, kdo pracují s osobami digitálně vyloučenými či s osobami, které jsou digitálním vyloučením ohrožené.

## <span id="page-25-0"></span>Využití výukových materiálů zaměstnanci úřadu práce

*V této části vám ukážeme, jak můžete výukové materiály využít jak při práci s klienty, tak i k vlastnímu vzdělávání.*

### *Využití při poradenských pohovorech s klienty a žáky*

Součástí práce zaměstnanců úřadu práce je poskytování informací o možnostech dalšího vzdělávání, které mohou zlepšit pozici klientů na trhu práce. Motivace je důležitým předpokladem k tomu, aby se uchazeči začali vzdělávat v oblasti digitálních kompetencí a aby daný kurz dokončili. Proto potřebují vědět, že jim absolvování kurzu k něčemu bude, že jim pomůže dosáhnout jejich cíle. Zde dobře funguje propojení s Národní soustavou povolání, kde si uchazeči mohou přečíst, které digitální kompetence by měli zvládat, aby byli připraveni efektivně vykonávat vysněné povolání. Zároveň jim evaluační nástroj Evaldo pomůže určit, ve kterých oblastech mají mezery.

### *Využití při skupinových aktivitách*

Jelikož kurzy lze využít jak k samostudiu, tak i při práci ve skupinách a/či s lektorem, mohou si některé z nich klienti projít v učebnách, a to například v rámci skupinového poradenství v Job Clubu, které probíhá formou opakovaných skupinových setkání v malých skupinách o 8 až 10 účastnících. Výběru daného kurzu může předcházet seznámení s přenositelnými digitálními kompetencemi ([www.cdk.nsp.cz/digitalni-kompetence\)](https://www.cdk.nsp.cz/digitalni-kompetence) a ideálně i ověření úrovně digitálních kompetencí.

### *Vzdělávání zaměstnanců úřadu práce*

V neposlední řadě mohou kurzy využít zaměstnanci úřadu práce k vlastnímu vzdělávání. Níže vybíráme kurzy, které by vzhledem ke svému obsahu mohly zaměstnancům úřadu práce přinést užitečné poznatky:

Digitální začleňování: Tento kurz je určen všem, kteří pracují s osobami digitálně vyloučenými. Cílem kurzu je poskytnout přehled o současné situaci v oblasti digitálního vyloučení. Vysvětluje, kdo a proč je touto nerovností ohrožen. Zaměřuje se na způsoby, jak rozpoznat své vzdělávací potřeby a ověřit své digitální kompetence. Poskytuje přehled vzdělávacích příležitostí v této oblasti a popisuje, jaké charakteristiky by měla kvalitní vzdělávací nabídka splňovat.

Veřejná správa a informační technologie: Tento kurz je relevantní pro zaměstnance úřadu práce zejména proto, že často pracují s důvěrnými informacemi a daty s vysokými nároky na ochranu. V kurzu se naučí používat informační a komunikační technologie s ohledem na bezpečí a soukromí.

## <span id="page-26-0"></span>Metodické materiály

*V této kapitole se seznámíte s tím, jak jsou strukturované metodiky vytvořené v rámci našeho projektu. Zároveň vám představíme systém, ve kterém můžete metodiky nejen číst, ale také vytvářet.*

K metodikám, které vznikly v rámci našeho projektu, se dostanete přes PortálDigi ([www.evaldo.cz](http://www.evaldo.cz)). Kliknete na menu v pravém horním rohu a vyberete z nabídky odkaz s názvem Metodické materiály. Případně použijte tento odkaz: [www.evaldo.cz/metodiky](https://www.evaldo.cz/metodiky).

Metodiky jsou dokumenty, které popisují, jakým způsobem můžeme dosáhnout cíle, který jsme si stanovili. Například v našem systému publikovaná Metodika práce z domova pokrývá problematiku spojenou se zaváděním tohoto způsobu práce a radí, jak se s jednotlivými problémy vypořádat. Metodika Identifikace osob s digitálním vyloučením zase doporučuje, jak by tato identifikace mohla probíhat.

Hlavní výhoda našeho přístupu tkví v tom, že jsme metodiky rozdělili na menší, snadno zvládnutelné části. Toto dělení uživateli umožní, aby se zaměřil pouze na ty části, které ho zajímají. Každá metodika se dělí podle rolí, tedy podle toho, kdo řeší daný problém nebo se podílí na implementaci. Například v Metodice práce z domova byly tyto role stanoveny následovně: zaměstnanec, manažeři týmů a personalista. Pokud si tedy chcete metodiku přečíst, nejdříve musíte vybrat roli, která vás zajímá. Dále se text dělí na podkapitoly, přičemž každá podkapitola popisuje klíčové činnosti, které musí být vykonány, nebo problémy, se kterými se člověk v dané roli potýká. Například v případě Metodiky práce z domova se zaměstnanec často potýká s nedostatkem kontaktu se svými spolupracovníky či s nadřízeným. Tato problematika se proto řeší v podkapitole s názvem Kontakt se zadavatelem či šéfem a Kontakt s týmem. Každá podkapitola také obsahuje shrnutí, které se objeví pod nadpisem každé podkapitoly. To slouží k rychlé orientaci a uživatel se podle něj rozhoduje, zda má danou podkapitolu rozkliknout a přečíst si celý text.

Kromě čtení metodik můžete v této části webu také metodiky vytvářet. K tomu je zapotřebí registrace a schválení metodiky administrátorem. Jak takovou metodiku vytvářet se dozvíte v Metodice tvorby metodik [\(www.evaldo.cz/metodiky/tvorba-metodik-v-prostredi-met-sos](https://www.evaldo.cz/metodiky/tvorba-metodik-v-prostredi-met-sos)). Ta je rozdělena na dvě části. První část pojednává o tom, jak vytvářet obsah metodiky a v druhé se dozvíte, jak metodiku vkládat do systému. Ke každému kroku zde naleznete video, které názorně demonstruje, jak postupovat.

## <span id="page-27-0"></span>Využití metodických materiálů zaměstnanci úřadu práce

*V této části vás seznámíme s tím, které metodiky mohou využít zaměstnanci úřadu práce.* 

Z vytvořených metodik bude zaměstnance úřadu práce zajímat především Metodika pro identifikaci osob digitálně vyloučených a negramotných ([www.evaldo.cz/metodiky/metodika-](https://www.evaldo.cz/metodiky/metodika-identifikace-osob-digitalne-vyloucenych-digitalne-negramotnych) [-identifikace-osob-digitalne-vyloucenych-digitalne-negramotnych](https://www.evaldo.cz/metodiky/metodika-identifikace-osob-digitalne-vyloucenych-digitalne-negramotnych)), a to především ta část, kde se hovoří o práci s nezaměstnanými. Naleznete zde dotazník, který vám poslouží při vedení rozhovoru s klientem. Dotazník vám pomůže rozlišit, do jaké míry je daný uchazeč ohrožen digitálním vyloučením a jakým problémům čelí. Podle výsledků dotazníků jsou uchazeči rozděleni do různých skupin a na základě tohoto rozdělení jsou popsány možnosti zapojení uchazeče o zaměstnání do aktivit či podpory poskytované Úřadem práce ČR.

Pokud se mezi klienty vyskytnou jedinci, kteří zvažují přechod na práci z domova, můžete jim doporučit Metodiku práce z domova ([www.evaldo.cz/metodiky/metodika-prace-z-domova](https://www.evaldo.cz/metodiky/metodika-prace-z-domova)). Zde si mohou například udělat interaktivní test, který jim pomůže identifikovat, zda je pro ně tento způsob práce vhodný. Kromě toho se seznámí i s dalšími aspekty tohoto způsobu práce, včetně právní problematiky.

Podívejte se na video, která vás seznámí s tím, jak jsou naše metodiky strukturované. Video naleznete v onlinové verzi této metodiky pod odkazem: [https://www.evaldo.cz/node/2239.](https://www.evaldo.cz/node/2239)

Zaměstnanci úřadu práce mohou systém, ve kterém jsou metodiky vytvářeny, využít pro tvorbu a publikaci vlastních metodik. Podrobnější informace k tvorbě metodik naleznete v naší Metodice tvorby metodik, která zároveň obsahuje názorné videonávody, ze kterých se dozvíte, jak lze hotovou metodiku do systému vložit: <https://www.evaldo.cz/metodiky/tvorba-metodik-v-prostredi-met-sos>.

# <span id="page-28-0"></span>Příloha 1

Leták Evaldo

# Ověřte si svou digitální gramotnost na www.evaldo.cz

Zajímá vás, jak zvládáte bezpečnost na internetu, práci s informacemi a daty či tvorbu digitálního obsahu?

Vyzkoušejte online nástroj EVALDO, který vznikl v rámci projektu DigiKatalog Ministerstva práce a sociálních věcí.

# Co je EVALDO?

Veřejně dostupný online nástroj, s jehož pomocí si ověříte úroveň svých digitálních kompetencí.

# Jak EVALDO funguje?

V aplikaci, která připomíná hru a zabere 30 minut času, řešíte úkoly z běžného života, např. vyřízení občanského průkazu, nákup spotřebiče či uspořádání oslavy.

# K čemu EVALDO slouží?

Získáte informace o úrovni svých digitálních kompetencí.

Můžete porovnat své výsledky s Národní soustavou povolání.

EVALDO vám doporučí zdroje, pomocí nichž si můžete zlepšit své digitální kompetence. Například získáte odkazy na bezplatné online kurzy.

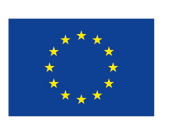

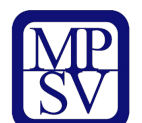

DigiKatalog | vzdělávání zaměstnavatelů a zaměstnanců v oblasti digitálních kompetencí

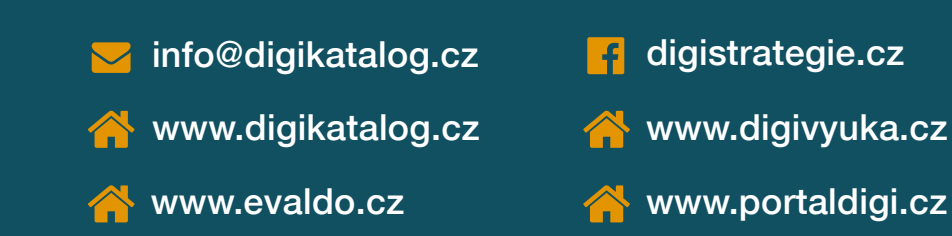

Projekt Rozvoj systému dalšího vzdělávání zaměstnavatelů a zaměstnanců v oblasti digitálních kompetencí (CZ.03.1.54/0.0/0.0/15\_020/0007851) je financován pomocí ESF prostřednictvím Operačního programu Zaměstnanost a státního rozpočtu ČR.

# Příloha 2

<span id="page-30-0"></span>DigComp 2.1 a Evaldo (pracovní list)

# *DigComp 2.1 a Evaldo (pracovní list)*

- **1. Zaškrtněte oblast či oblasti, které patří do referenčního rámce DigComp 2.1.**
	- □ Informační a datová gramotnost
	- □ Komunikace a spolupráce
	- □ Tvorba digitálního obsahu
	- □ Bezpečnost
	- □ Řešení problémů
	- □ Práce s produkty MS Office
- **2. Přiřaďte k dané oblasti referenčního rámce DigComp 2.1 odpovídající podoblast. (Spojte čarou oblast z první skupiny s odpovídající podoblastí z druhé skupiny.)**
	- A. Informační a datová gramotnost
	- B. Komunikace a spolupráce
	- C. Tvorba digitálního obsahu
	- D. Bezpečnost
	- E. Řešení problémů
	- A. Netiketa
	- B. Autorská práva a licence
	- C. Ochrana zdraví a duševní pohody
	- D. Identifikace nedostatků v digitálních kompetencích
	- E. Správa dat, informací a digitálního obsahu
- **3. Zkuste si tipnout, jakou dosáhnete úroveň v jednotlivých oblastech referenčního rámce DigComp 2.1. Po průchodu Evaldem porovnejte předpověď s realitou. ÚROVNĚ: začátečník, mírně pokročilý či pokročilý**

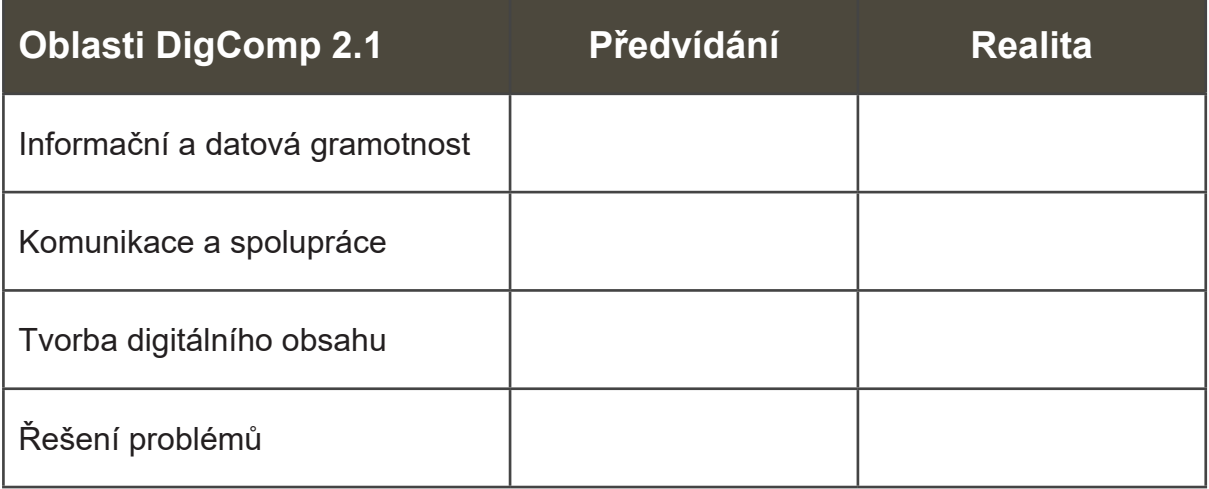